# JN0-694<sup>Q&As</sup>

Enterprise Routing and Switching Support, Professional (JNCSP-ENT)

### Pass Juniper JN0-694 Exam with 100% Guarantee

Free Download Real Questions & Answers **PDF** and **VCE** file from:

https://www.leads4pass.com/jn0-694.html

100% Passing Guarantee 100% Money Back Assurance

Following Questions and Answers are all new published by Juniper Official Exam Center

Instant Download After Purchase

100% Money Back Guarantee

😳 365 Days Free Update

Leads4Pass

800,000+ Satisfied Customers

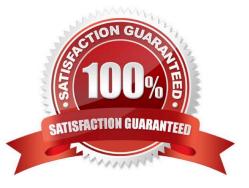

#### **QUESTION 1**

You are configuring an IBGP peer between R1 and R2. The BGP neighbor cannot be established. Referring to the exhibit, which configuration change will resolve this problem?

```
user@R1> show configuration
. . .
interfaces {
    fe-0/0/2 {
        unit 0 {
             family inet {
                 address 70.1.1.1/24;
             }
        }
    ł
    100 {
        unit 0 {
             family inet {
                 address 1.1.1.1/32;
             ]
        }
    ł
}
routing-options {
    autonomous-system 100;
}
protocols {
    bgp {
        group internal {
             type internal;
             neighbor 2.2.2.2;
        }
    ł
    ospf {
        area 0.0.0.0 {
             interface all;
        }
    ł
}
...
```

user@R2> show configuration . . . interfaces { ge-0/0/1 { unit 0 { family inet { address 70.1.1.2/24; } } } 100 { unit 0 { family inet { address 2.2.2.2/32; 1 } } } routing-options { autonomous-system 100; } protocols { bgp { group internal { type internal; neighbor 1.1.1.1; } } ospf { area 0.0.0.0 { interface all; } } } . . .

A. Configure local-address on R1 and R2.

```
B. Configure local-as on R1 and R2.
```

```
C. Configure family inet-unicast on R1 and R2.
```

D. Configure router-id on R1 and R2.

Correct Answer: C

#### **QUESTION 2**

-- Exhibit

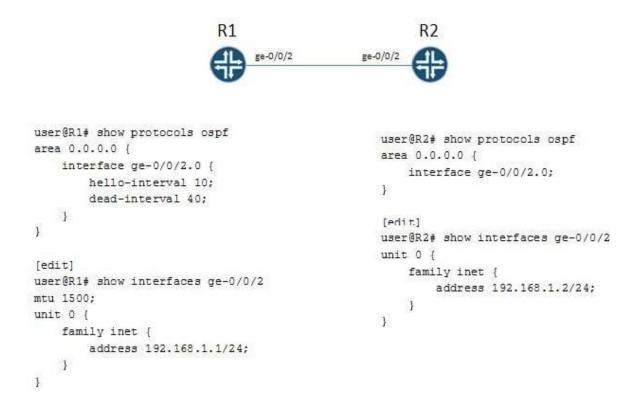

-- Exhibit -Click the Exhibit button.

You are troubleshooting an OSPF adjacency problem between R1 and R2.

Referring to the exhibit, what is causing this OSPF adjacency problem?

- A. There is a hello interval mismatch.
- B. There is a dead interval mismatch.
- C. There is an MTU mismatch.
- D. There is an LSA refresh timer mismatch.

Correct Answer: C

#### **QUESTION 3**

-- Exhibit -policy-statement test\_route\_filter {

term 1 {

from {

route-filter 192.168.0.0/16 longer;

| route-filter 192.168.1.0/24 longer {                                                                     |
|----------------------------------------------------------------------------------------------------|
| metric 5;                                                                                                |
| accept;                                                                                                  |
| }                                                                                                    |
| route-filter 192.168.0.0/8 orlonger accept;                                                              |
| }                                                                                                    |
| then {                                                                                                   |
| metric 10;                                                                                               |
| accept;                                                                                                  |
| }                                                                                                    |
| }                                                                                                    |
| term 2 {                                                                                                 |
| then {                                                                                                   |
| metric 20;                                                                                               |
| accept;                                                                                                  |
| }                                                                                                    |
| }                                                                                                    |
| }                                                                                                    |
| Exhibit -                                                                                                |
| Click the Exhibit button.                                                                                |
| Given test route 192.168.1.0/24 and the configuration shown in the exhibit, what is the expected result? |
| A. accepted with metric of 5                                                                             |
| B. accepted with metric of 10                                                                            |
| C. accepted with metric of 20                                                                            |
| D. rejected                                                                                              |
| Correct Answer: C                                                                                        |

#### **QUESTION 4**

Referring to the exhibit, an administrator is trying to advertise a direct route to its neighbor. The route is not advertised.

What is causing this behavior?

```
user@router> show route protocol direct table inet.0
...
204.56.78.0/24 *[Direct/0] 1w0d 15:58:07
> via ge-0/0/1.0
user@router> show configuration policy-options policy-statement advertiseall
term 1 {
    from {
        route-filter 204.56.78.0/24 lcnger;
    }
    then accept;
}
user@router> show route advertising-protocol bgp 204.56.78.3
user@router>
```

- A. The policy needs the orlonger match.
- B. The policy needs to match on protocol direct
- C. The policy needs to have the accept action inside the term.
- D. The policy needs to add a seed metric into BGP.

Correct Answer: A

#### **QUESTION 5**

You are having problems redistributing RIP routes into OSPF. Your Junos device has the following

configuration:

- [edit protocols ospf]
- user@router# show

import my-policy;

- area 0.0.0.0 {
- interface ge-0/0/0.0;

interface ge-0/0/;

interface ge-0/0/ {

passive;

}

}

What would resolve the problem?

- A. Apply my-policy as an export policy under the [edit protocols rip] hierarchy.
- B. Apply my-policy as an import policy under the [edit protocols rip] hierarchy.
- C. Apply my-policy as an export policy under the [edit protocols ospf] hierarchy.
- D. Use the area-range parameter instead of a routing policy.

Correct Answer: D

JN0-694 PDF Dumps

JN0-694 VCE Dumps

JN0-694 Practice Test